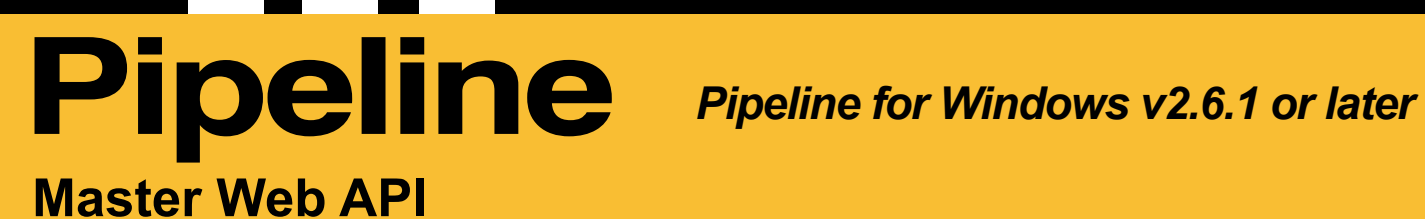

User's Guide

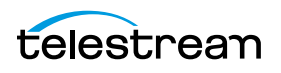

# **Pipeline MASTER Web API**

Pipeline Control for Windows Master API can automate Adding, Removing, and Activating and Deactivating Pipeline Control documents within Pipeline Control. Any document type can be used (Schedule, Log and Capture, Trigger, Print to Tape and Controlled Playout).

The MASTER Web API can be enabled by checking the *Web Service Port* box in the *Applications* tab on the *Tools->Options* dialog. With *Web Service Port* checked the TCP Port can be changed if needed. The default port is set to 7500.

## *Commands*

A web service record command is invoked using an HTTP GET request in the following form:

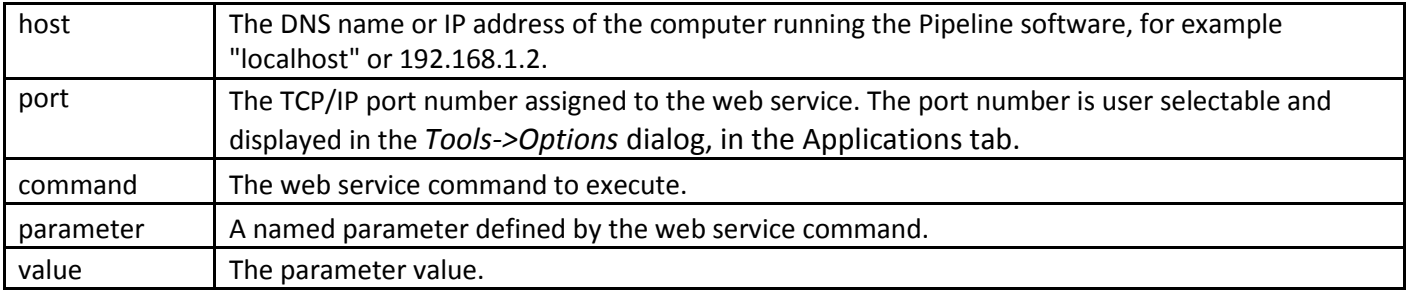

http://host:port/record/command[?parameter=value[&parameter=value]]

## *Common Response Elements*

## **Display command reference**

Displays a help web page describing the operation and features of the Pipeline Control MASTER web API. This request has the following format:

#### *http://address:port/*

#### **Status**

Requests status information from Pipeline Control application. This request has the following format:

*http://address:port/master/status* or *http://address:port/master/status*?uuid=[*UUID returned from Start or Status command*]

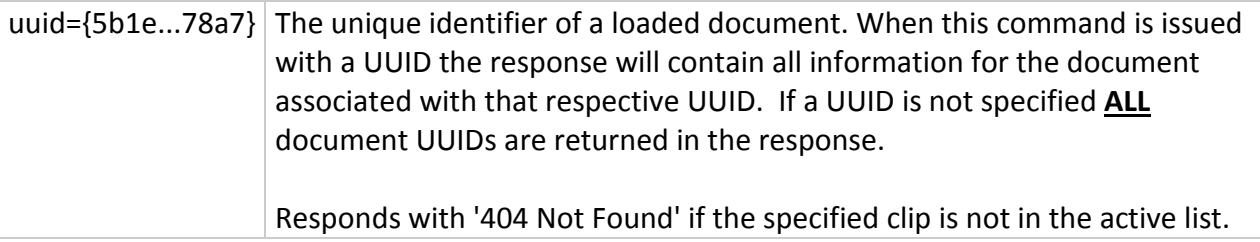

#### *Response from Status with UUID*

<Response> <UUID> Document UUID</UUID> <Type>SCH, LNC, TRG, PTT, CPO</Type> <State>Active or NotActive</State> <Pipeline>Pipeline IP Address</Pipeline> </Response>

#### *Response from Status without UUID*

<Response> <UUID> UUID of doc1</UUID> <UUID> UUID of doc[n+1]</UUID> </Response>

## **Add**

Adds a document to the Pipeline Control application.

This request has the following format:

*http://address:port/master/add*?path=<Valid path to the document file>

Example:

http://10.5.2.1:9090/master/add?path=C:\VirtualVTR.pipelinecontrolledplayout http://10.5.2.1:9090/master/add?path=\\10.0.7.96\PLC\VirtualVTR.pipelinecontrolledplayout

Specifies a UNC or drive letter path to the Pipeline document you wish to add.

Path=C:\Path\to\Valid\PL\Files\<filename>.<pipeline\_doc\_extension> Path=\\<server ip or DNS name>\<shared path>\<filename>.<pipeline\_doc\_extension>

Responds with '400 Bad Request' if the folder does not exist.

#### *Response from Add*

<Response> <UUID> Document UUID</UUID> <Type>SCH, LNC, TRG, PTT, CPO</Type> <State>True or False</State> </Response>

#### **Remove**

Removes the document associated with the UUID.

This request has the following format:

*http://address:port/master/remove*?UUID=<UUID associated with the document>

Example: http://10.5.2.1:9090/master/Remove?UUID=<UUID associated with the document>

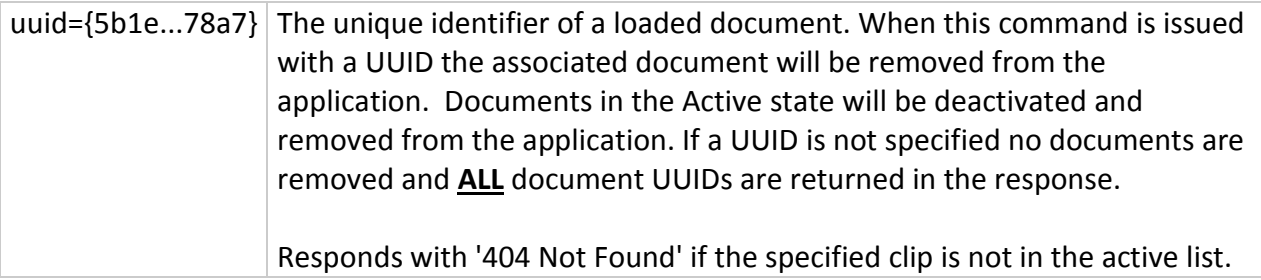

## **Activate**

Activates the document associated with the UUID.

This request has the following format: *http://address:port/master/activate?UUID=*<UUID associated with the document>

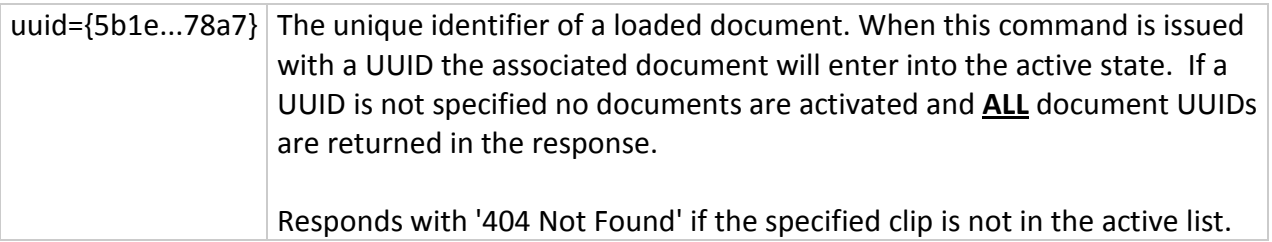

## **Deactivate**

Deactivates the document associated with the UUID.

This request has the following format: *http://address:port/master/deactivate?UUID=*<UUID associated with the document>

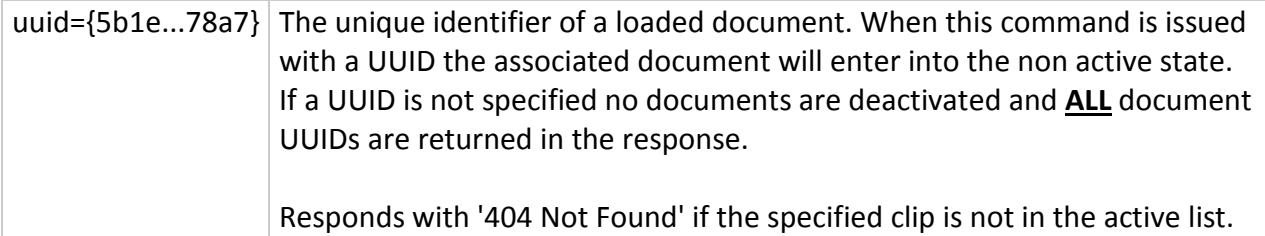